# **重力加速度**

# **目的**

利用 Arduino 微控制器及"Lab in Your Pocket", 尋找重力加速度。

# **理論**

- 重力是存在於宇宙裡所有物質之間的基本力,這個力 F 的運算公式是 $F = \frac{GM_1M_2}{x^2}$  $\frac{q_1 m_2}{r^2}$ 而該力互相指向。
- G表示引力常數,數值為 6.67 x 10<sub>211</sub>m3kg<sup>21</sup>s2,M1和 M2即兩個物體的質量,r 即 兩個物體之間的距離。
- 從以上公式和常數可見,我們日常生活中的物件所致的重力非常微小,只有考量 適當距離分隔兩個超大型的個體(例如星球)時,重力才變得容易觀察。
- 套用牛頓定律 *F* = *ma*, 重力加速度可以用 $g = \frac{GM}{r^2}$  $\frac{2m}{r^2}$ 表達,代入地球質量 5.97 x 10 $_{24}$ 公斤及地球半徑 6371000 米, 便可計算地球的重力加速度。
- Arduino 加速度傳感器連接到 Lab in Your Pocket 應用程式,即可獲得自由墜落時 各軸的加速度。

## **實驗儀器**

- 一部裝有"Lab in Your Pocket"應用程式的流動裝置
- 一個加速度傳感器(由理工大學提供)
- 一個軟墊
- 至少一米長的線/絲帶

**實驗設置**

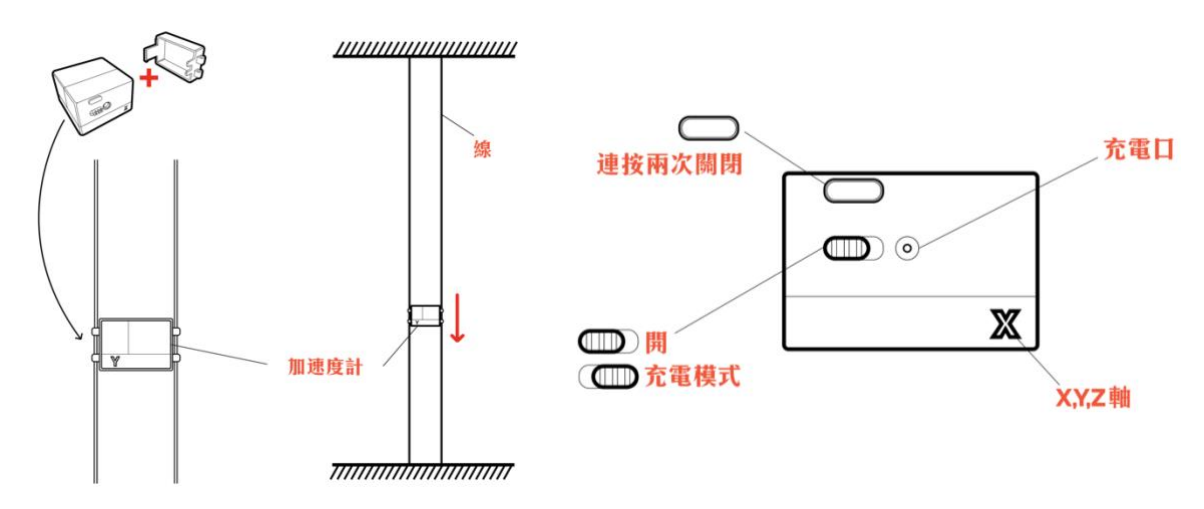

### **實驗步驟**

設置實驗

- 1. 將軟墊放置在地上。
- 2. 按開關掣一次啟動 Arduino 加速度傳感器。
- 3. 在流動裝置啟動 Lab in Your Pocket 應用程式, 選取「重力」。
- 4. 輸入印於加速度傳感器上的藍芽位址, 按「連接」鍵將傳感器連結 到裝置。當連接成功時,應用程式介面會自動跳到各軸加速度的圖

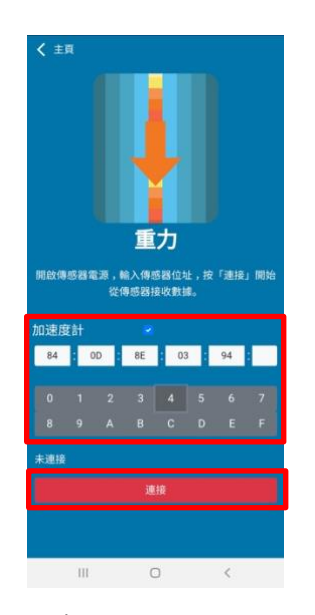

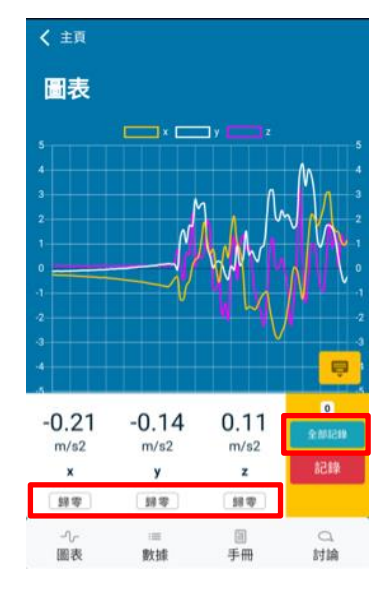

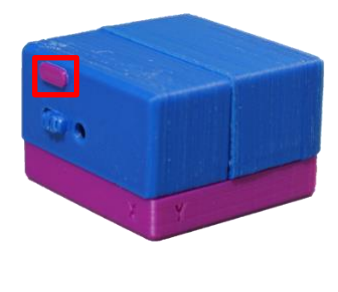

表頁面。

- 5. 如有需要, 按「歸零」鍵將數據誤差移除。
- 6. 把傳應器向不同軸和方向移動,觀察數據變化,辨認各個軸及正負值所代表的方 向。
- 7. 建議:把線/絲帶穿過傳感器所配備的孔,將線/絲帶拉直,即可充當垂直自由墜 落的軌道。

#### 自由落體

- 8. 手持加速度傳感器使其中一個軸朝向地面。
- 9. 按「全部記錄」鍵開始記錄實時數據,按鈕上方的數字顯示已被記錄的數據點。
- 10. 釋放加速度計令其自由墜落在軟墊上。
- 11. 按「停止」鍵停止記錄數據。
- 12. 按開關掣兩次關閉 Arduino 加速度傳感器。

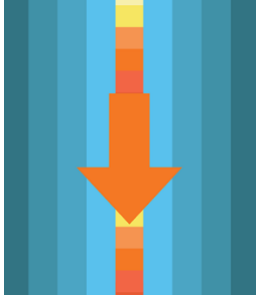

### 數據分析

- 13. 在「數據」頁面中,觀察各軸的加速度。
- 14. 按「輸出」鍵將數據傳出成.csv 檔,傳送檔案到電腦。
- 15. 用 Excel 打開.csv 檔(如有需要,請把檔案格式手動改為.csv),把數據的時序倒 轉。
- 16. 假如這個自由落體沒有使用線/絲帶引導,應在 Excel 表格計算每組加速度的量 綱。

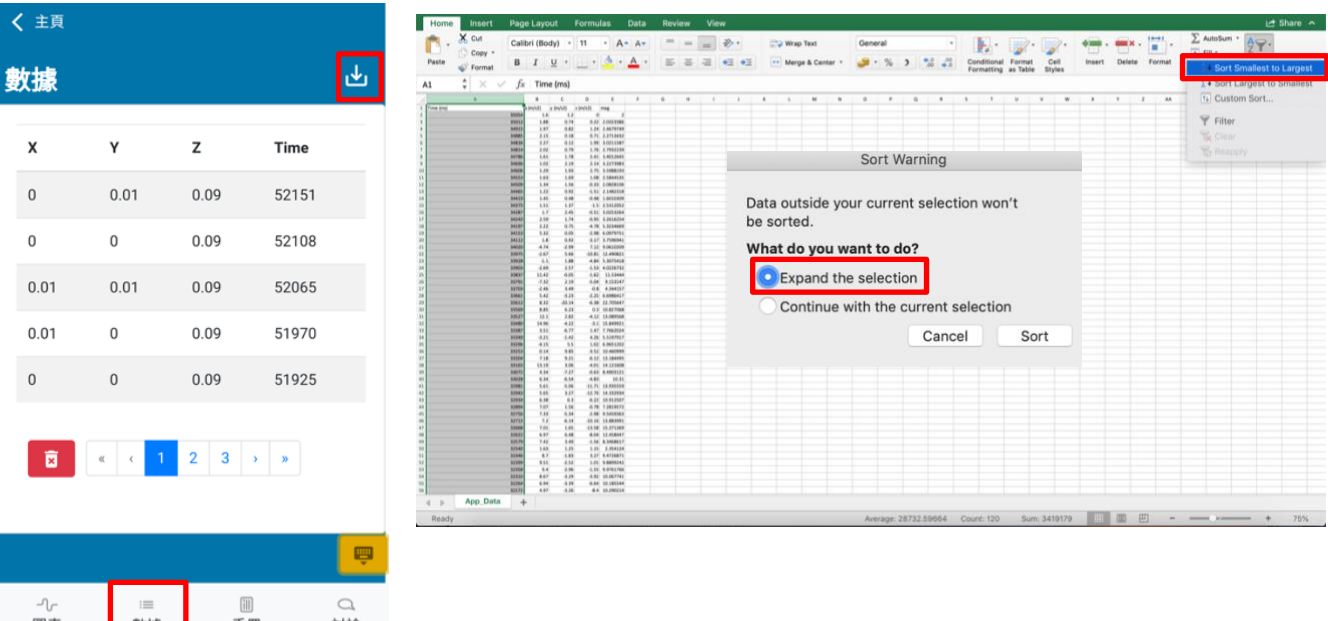

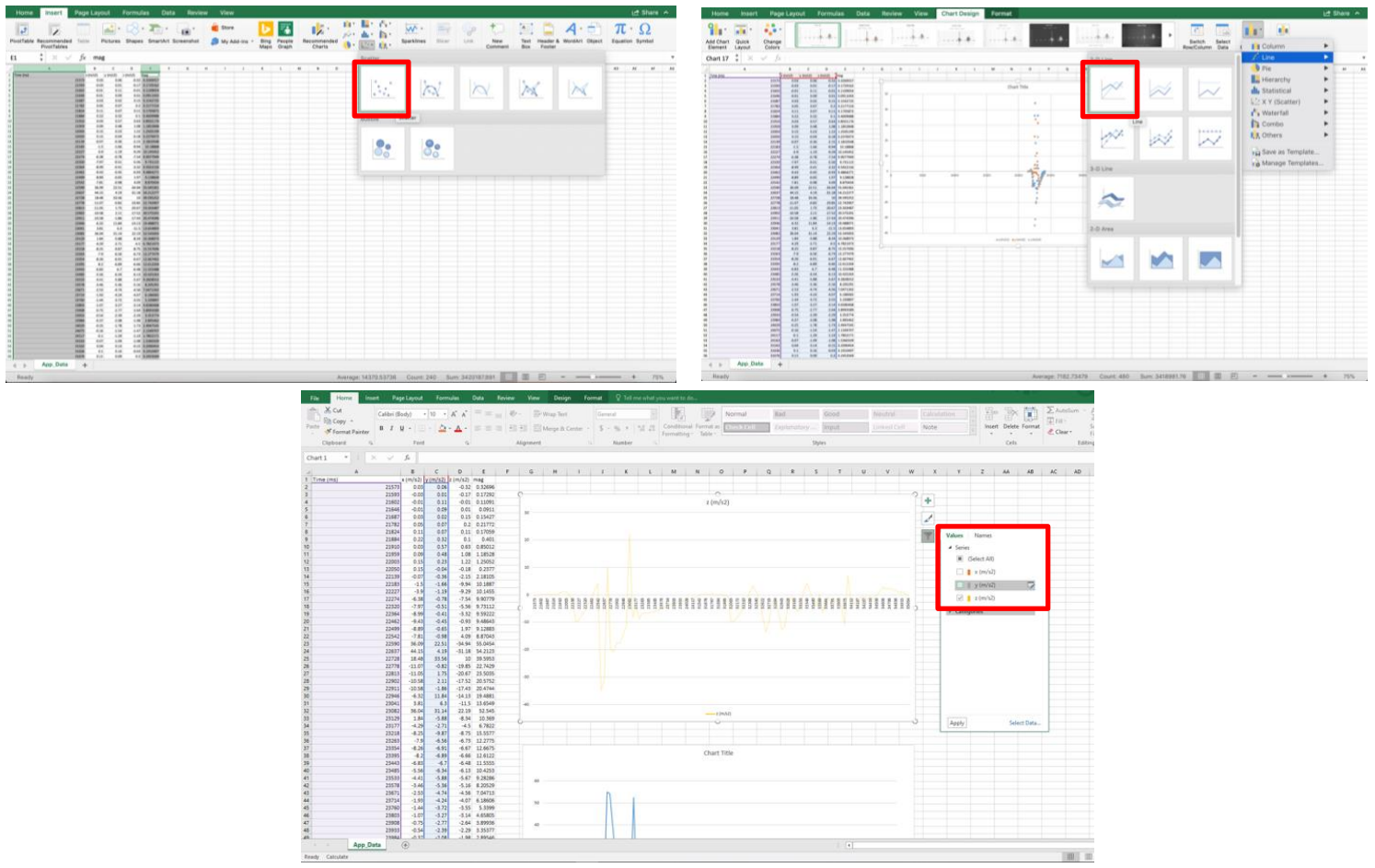

17. 摘取所須數據行, 用 Excel 將其畫成散佈圖, 然後把數據點連成線, 如有需要,

可剔除無關的軸。

18. 從圖表中, 判斷自由落體期間的重力加速度。

### **數據**

重力加速度= \_\_\_\_\_\_\_\_\_\_\_

### **討論**

- 1. 重力加速度的軸為何?如沒有使用線/絲帶,加速度的軸有何意義?為何量綱在此 情況更有參考價值?
- 2. 對比標準數值,重力加速度的實驗數據是否合理?如你嘗試過使用及不使用線/絲 帶做實驗, 哪個方法比較準確?
- 3. 自由落體期間的加速度有甚麼趨勢?為甚麼?
- 4. 實驗包括了甚麼可能的誤差?可以如何改善實驗降低誤差?